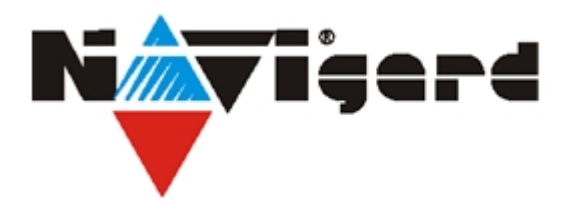

Система охранно-пожарного комплекса "NAVIgard"

### Плата приемо-контрольная охранно-пожарная

# NV 290 Специализированный GSM-GPRS передатчик

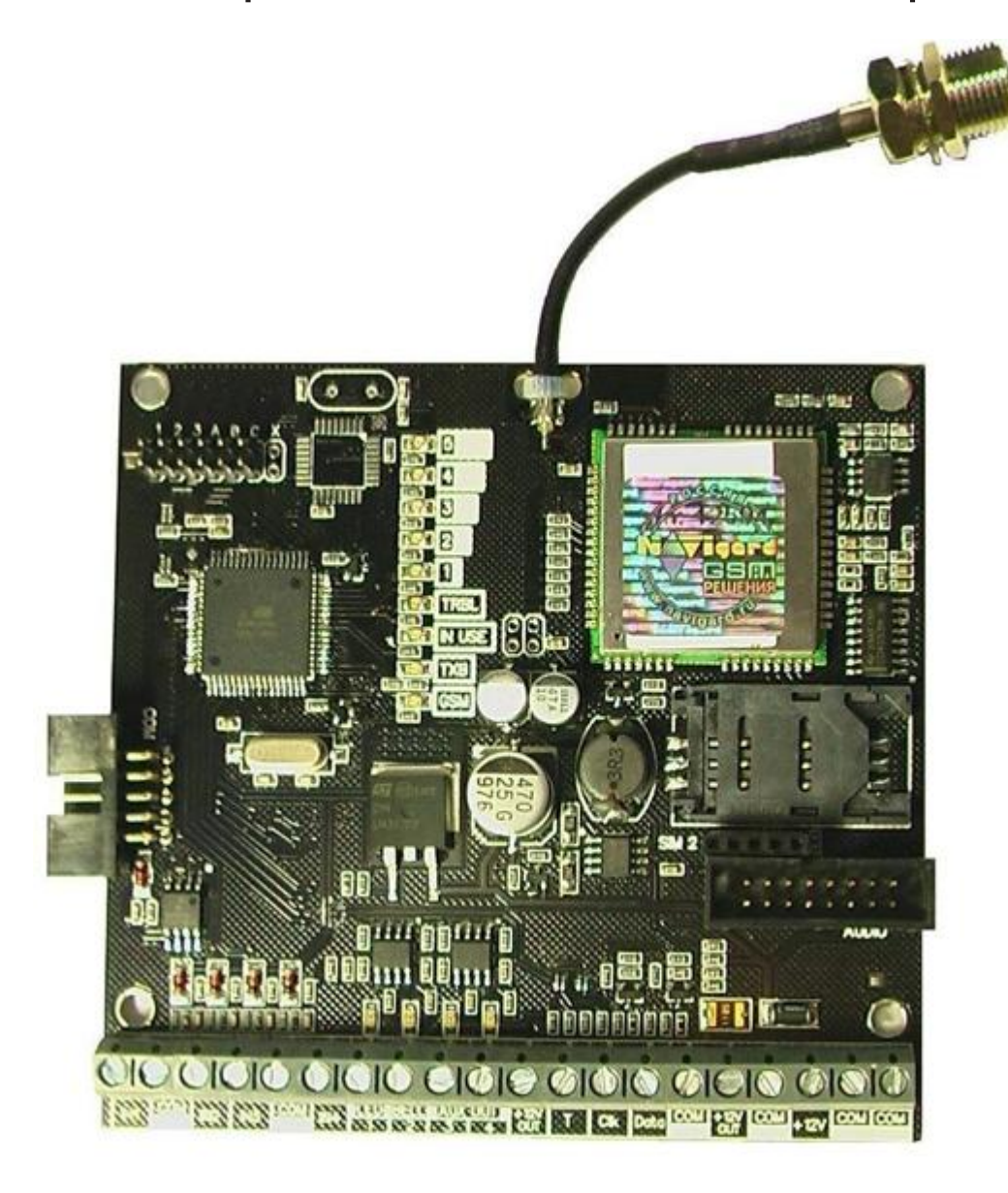

Версия 7

Руководство по эксплуатации г. Калининград 2011

### Содержание

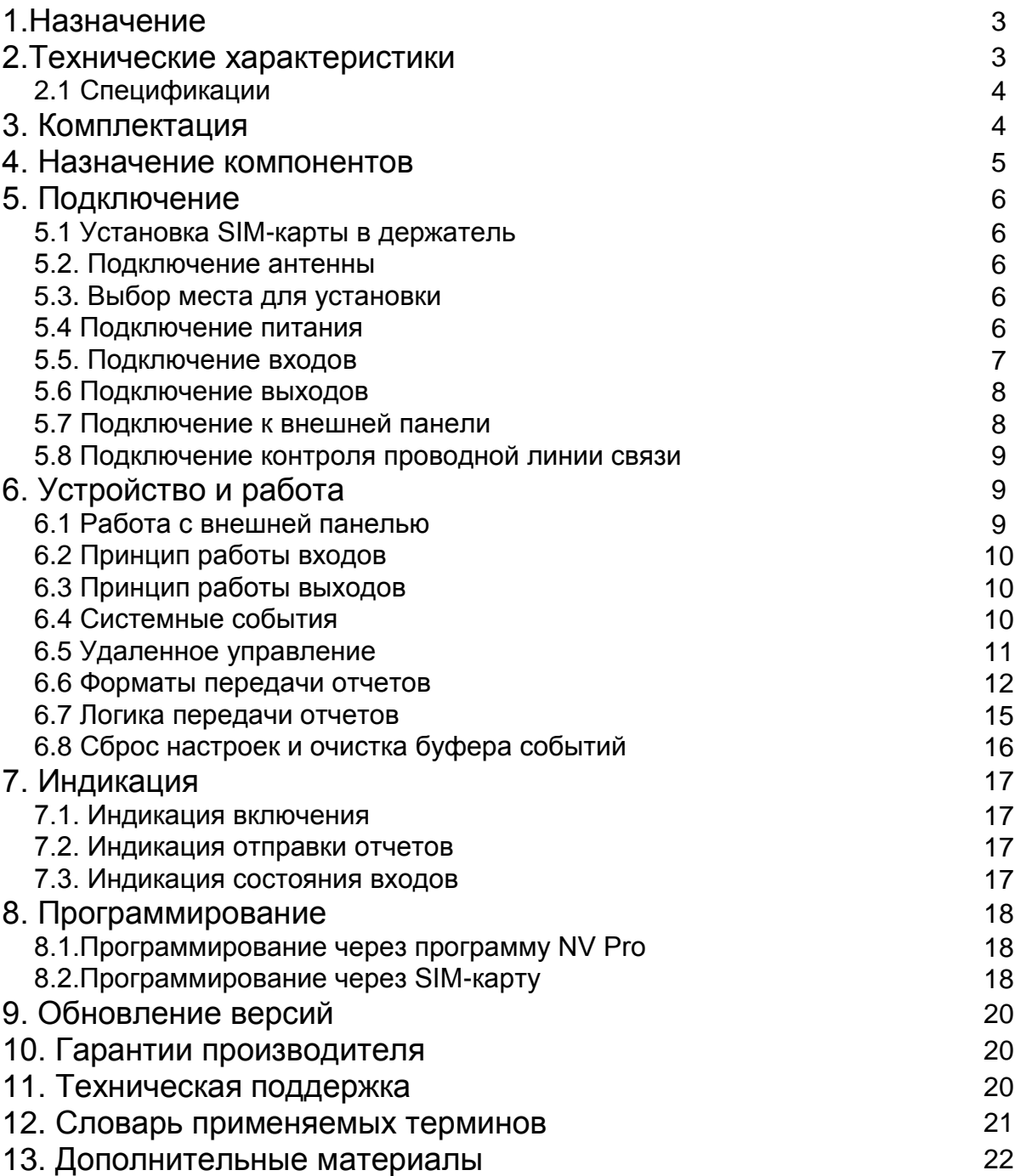

# **1. Назначение**

- Передача отчетов с охраняемых объектов, в том числе в формате Contact ID DTMF и GPRS, на мониторинговые GSM / проводные приѐмники и сотовые / проводные телефоны
- Базовый GSM-GPRS передатчик на 4 входа
- Оповещения владельца SMS-сообщением в удобном для восприятия виде с указанием номера зоны и раздела на RUS/ENG
- Управление доступом (приводы ворот, замки)
- Мониторинг и управление технологическими процессами
- Дистанционное управление электроприборами

#### **▼Форматы передачи**

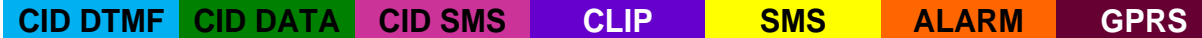

#### **▼Каналы управления**

**SMS CLIP**

#### **▼Режимы работы**

#### **SMS конвертер**

- Конвертирует полный протокол контрольных панелей ADEMCO, GE NX, DSC, PARADOX, РИЭЛТА, ELECTRONICS LINE, PYRONIX, VISONIC, АРГУС-СПЕКТР, ЭЛПРОМ, CROW, PARADOX, РУБЕЖ 2АМ, БОЛИД, Texecomm в SMS-сообщения (NV 12XX)
- Выбор избирательности по разделам

#### **GSM ретранслятор**

- Работа по системной шине с контрольными панелями ADEMCO, GE NX, DSC, PARADOX, РИЭЛТА, ELECTRONICS LINE, PYRONIX, VISONIC, АРГУС-СПЕКТР, ЭЛПРОМ, CROW, PARADOX, РУБЕЖ 2АМ, БОЛИД, Texecomm (NV 12XX)
- Выбор логики И/ИЛИ для 15 номеров

#### **Базовый GSM передатчик на 4 входа**

- для работы с 4-мя ПКП отечественного производства
- для подключения 4-х PGM многораздельных контрольных панелей
- для подключения и идентификации 4-х тревожных кнопок

### **2. Технические характеристики**

- 4 входа
- 4 выхода
- Дополнительный вход Т (тест АС / тампер)
- Поддержка 2-х SIM-карт (NV SIM 2)
- Буфер на 256 событий
- Дублирование / резервирование основного канала связи
	- Контроль проводной телефонной линии (NV 201)
	- Автоматическое переключение с проводного на GSM канал
	- Отправка SMS независимо от состояния телефонной линии
- Программирование через SIM-карту / PC (NV 1325) / удалѐнно (NV 2058) / дистанционно (NV 1525)
- Удаленное управление выходами через SMS, CLIP
- Индикация состояния входов и уровня сигнала GSM-сети
- Подключение световой и звуковой индикации
- Выход «Контроль GSM-сети»

#### **2.1 Спецификации**

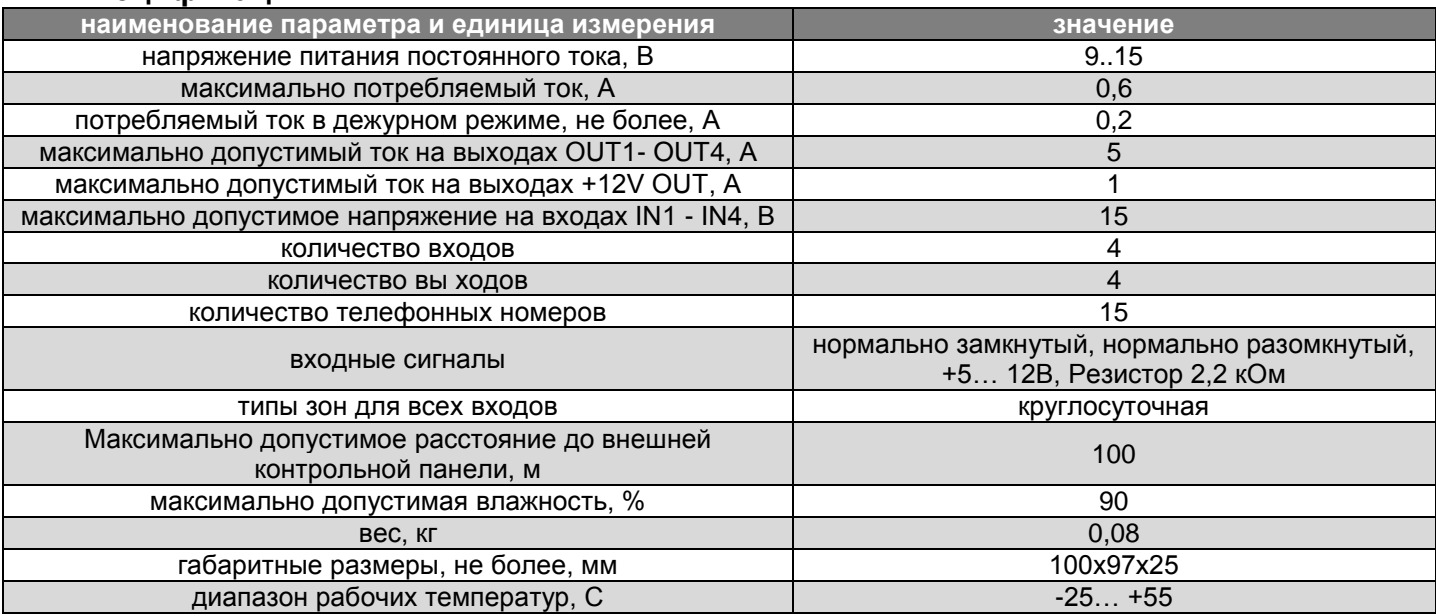

# **3. Комплектация**

- NV 290
- Крепеж для установки в корпус NV 2000, NV 2001, NV 2002
- Антенный переходник 0-FME-2 (200мм)
- CD с инструкцией и универсальным программным обеспечением
- Резистор 2,2 кОм 4 шт.
- Паспорт

**Специализированный** 

### **4. Назначение компонентов**

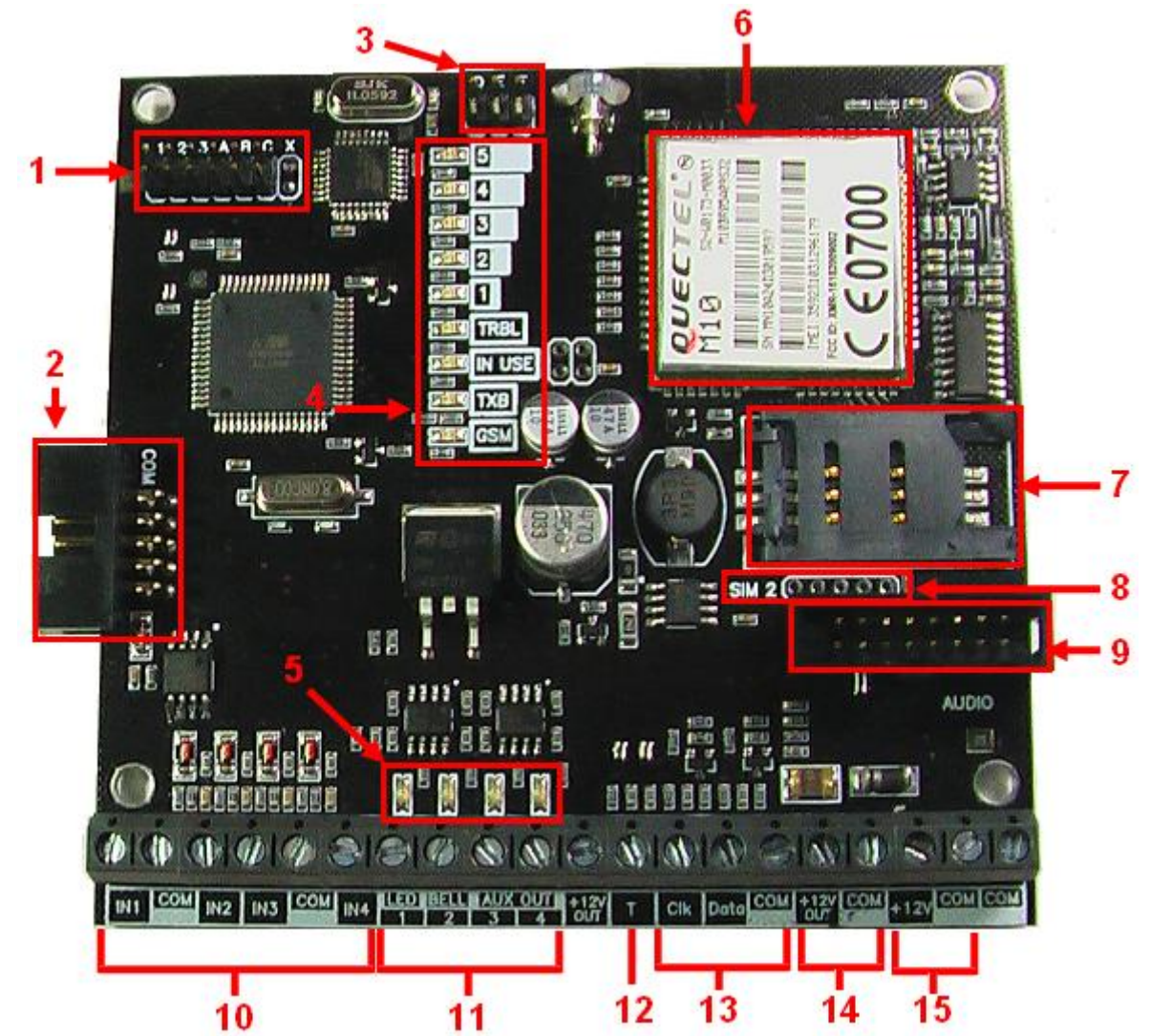

- 1 группа перемычек 123ABC. Используются для выбора режима индикации.
- В обычном состоянии все перемычки должны быть сняты.
- 2 COM-порт для подключения к ПК.
- 3 группа перемычек DEF. Используются для сброса настроек и обнуления буфера событий. В обычном состоянии все перемычки должны быть сняты.
- 4 светодиоды для индикации состояния GSM-передатчика
- 5 светодиоды для индикации состояния выходов
- 6 GSM-модем
- 7 слот для SIM-карты
- 8 разъем для подключения второго слота для SIM-карты (модуль NV SIM2)
- 9 разъем AUDIO
- 10 клеммы входов IN1 IN4
- 11 клеммы выходов
- 12 клемма дополнительного входа Т
- 13 клеммы системной шины
- 14 клеммы для питания периферийных устройств
- 15 клеммы для подключения питания от внешнего источника

### **5. Подключение**

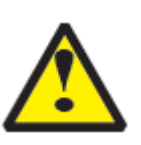

По соображениям безопасности, установка модуля должна выполняться квалифицированным персоналом. Все подключения внешних устройств, а также монтаж, производите при отключенном напряжении питания передатчика! Не допускается эксплуатация передатчика в условиях вибрации. Передатчик устанавливается только внутри помещений!

#### **5.1 Установка SIM-карты в держатель.**

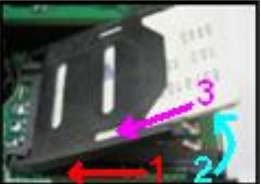

- 1. Слегка надавив пальцем на держатель SIM-карты, переместите его по направлению **от края** платы.
- 2. Поднимите держатель SIM-карты
- 3. Вставьте SIM-карту в направляющие держателя
- 4. Опустите держатель SIM-карты
- 5. Слегка надавив пальцем на держатель SIM-карты, переместите его по направлению **к краю** платы до его фиксации.

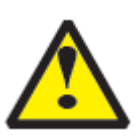

Убедитесь, что в Вашей SIM карте отключен запрос PIN кода, либо установлен PIN код **5555**. Удалите все SMS сообщения из памяти SIM карты. Убедитесь в том, что на Вашей SIM-карте активированы услуги передачи данных (CSD),

SMS-сервис, GPRS и голосовая связь.

#### **5.2. Подключение антенны**

Подключите антенну к разъему FME, находящемуся на антенном кабеле.

#### **5.3. Выбор места для установки**

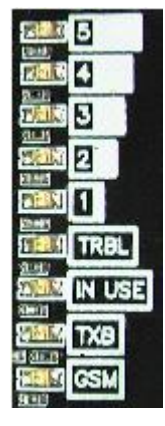

Выберите место для установки комплекта. Корпус NV 2000 позволяет настенную установку. Перед монтажом убедитесь, что в данном месте хороший уровень GSM-сигнала. Для этого включите GSM-передатчик с установленной SIM-картой и дождитесь, пока передатчик зарегистрируется в GSM-сети и покажет уровень сигнала.

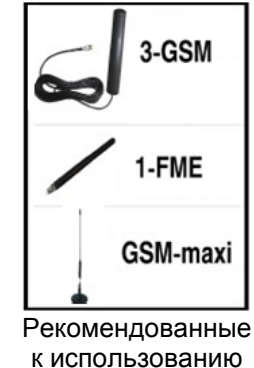

антенны

При низком уровне сигнала рекомендуется изменить местоположение GSM-передатчика. При необходимости используйте выносную антенну. Если комплект устанавливается в помещении, где происходит множественное переотражение сигнала, зачастую бывает достаточно перенести антенну на несколько метров в сторону.

#### **5.4 Подключение питания**

Подсоедините провода от источника постоянного тока 12 В к клеммам "+12V" и "COM.

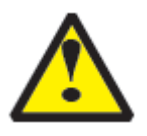

Убедитесь, что суммарное энергопотребление передатчика и подключенных к нему устройств не превышает максимальной выходной мощности блока питания.

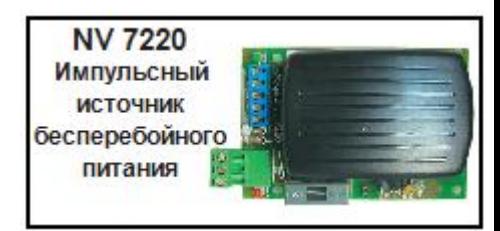

#### **5.5. Подключение входов**

GSM-GPRS передатчик NV 290 (далее NV 290) имеет 4 входа IN1-IN4 и дополнительный вход Т. Входы уже имеют настройки по умолчанию, узнать их и при необходимости поменять можно в программе NV Pro.

#### **5.5.1 Подключение к входам извещателей**

Для подключения можно использовать различные извещатели, а также PGM-выходы типа "открытый коллектор" приемо-контрольных панелей (ПКП).

Подключите извещатели к клеммам IN и COM.

При работе с ПКП подключите PGM-выход типа "открытый коллектор" к клемме IN, а также "землю" ПКП к клемме COM.

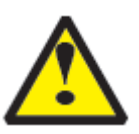

Пожарные извещатели следует подключать только через устройство согласования NV 1124!

**NV 1124** Модуль согласования двухпроводных пожарных извещателей

Входы по отклонению уровня сигнала от нормального фиксируют нарушение. Нормальный уровень сигнала задаѐтся при выборе типа входа. Входы NV 290 могут работать в пяти режимах, выбор режима зависит от типа подключаемых извещателей:

- нормально замкнутый
- нормально разомкнутый
- есть напряжение +5..12 В
- нет напряжения +5..12В
- шлейфовый резистор

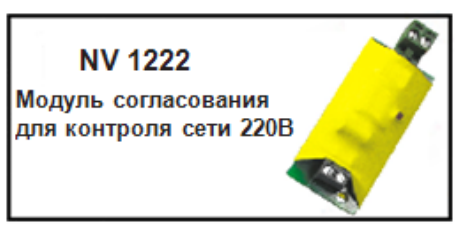

#### Примеры подключения извещателей различного типа

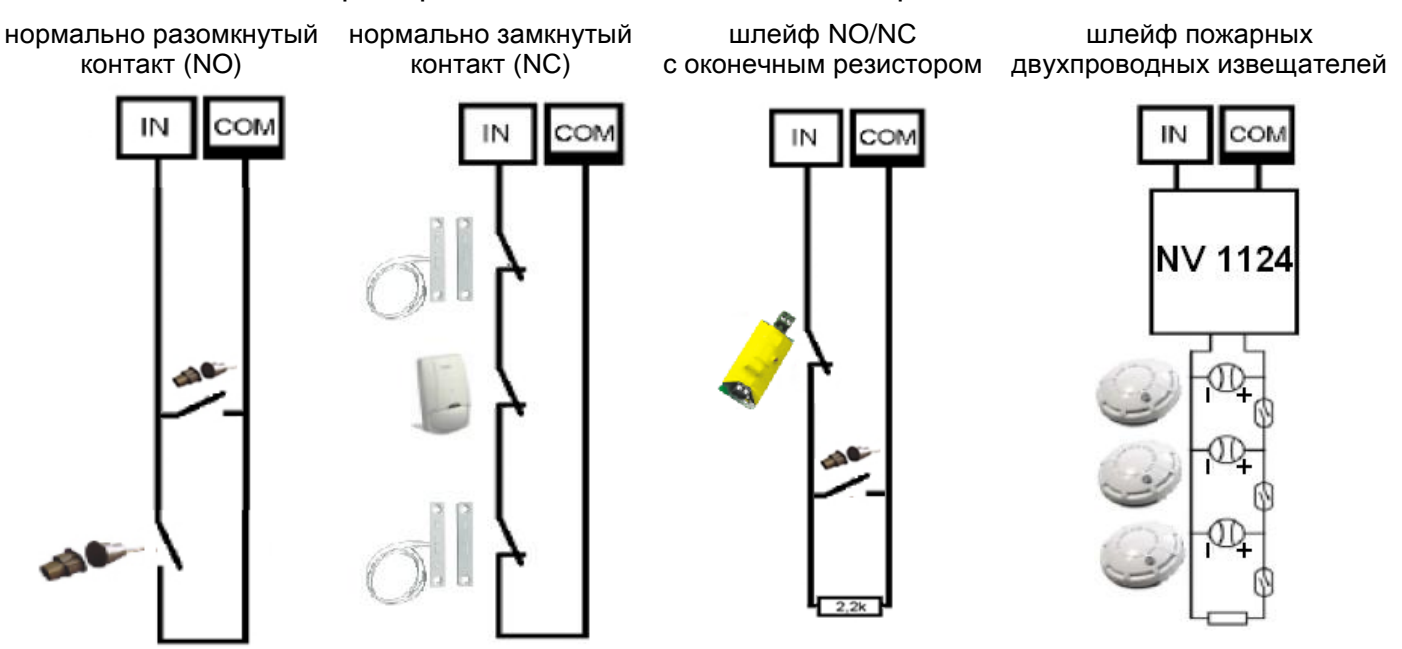

#### **5.5.2 Подключение контрольных функций**

Вход Т, в отличие от входов IN1-IN4, имеет фиксированную логику работы и предназначен для контроля наличия напряжения 220В на NV 7220, если к последнему подключен аккумулятор, либо для подключения тампера контроля вскрытия корпуса. Для выбора режима и параметров работы используйте программу NV Pro.

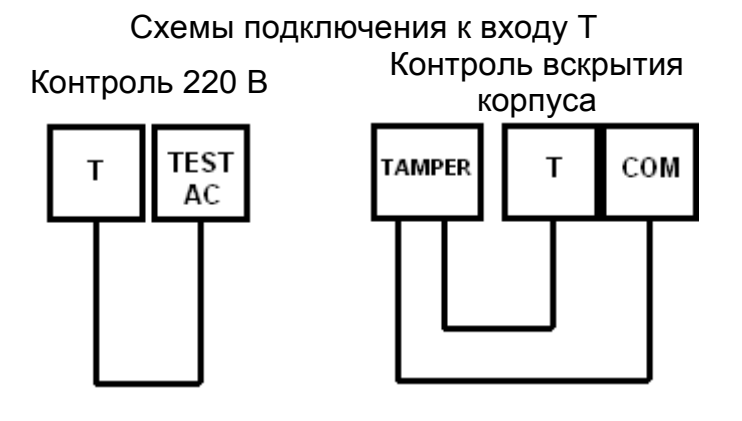

#### **5.6 Подключение выходов**

NV 290 имеет 4 выхода. Каждый выход при активации переключается на "землю". Выходы могут работать либо по собственной логике, либо в режиме удаленного управления.

Выход 1 предназначен для удаленного управления.

Выход 2 предназначен для удаленного управления.

Выход 3 предназначен для удаленного управления.

Выход 4 предназначен для подачи сигнала о пропадании GSM-сети.

Внешние устройства необходимо подключать от клеммы +12V OUT GSM-передатчика к "плюсу" устройства, а от выхода - к "минусу" устройства.

#### **5.7 Подключение к внешней панели**

Для передачи отчетов от внешней контрольной панели требуется устройство согласования серии NV 12XX. Для подключения модуля NV 12XX обратитесь у его руководству по эксплуатации.

**NV 1221** Релейный модуль на 4 выхода для управления различными устройствам

#### **5.8 Подключение контроля проводной линии связи**

Для контроля исправности телефонной линии служит вход 4. Если необходимо, чтобы NV 290 передавал события от контрольной панели только в случае неисправности проводной телефонной линии, выберите один из двух способов:

- используйте контроллер NV 201. Подключите контроллер NV 201 согласно инструкции по его эксплуатации, соедините клемму IN4 на плате NV290 с клеммой TRBL на плате NV 201.

**GSM-GPRS передатчик NV 290 Плата приемо-контрольная охранно-пожарная** 

> **NV 201** Контроллер телефонной линии

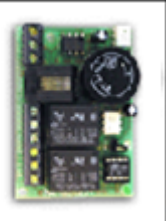

- используйте выход контрольной панели. Запрограммируйте какой-либо выход контрольной панели, чтобы он срабатывал при неисправности телефонной линии. Соедините этот выход с клеммой IN4 на плате NV290.

Если необходимо, чтобы NV 290 всегда передавал отчеты о событиях внешней панели, в программе NV Pro отключите функцию входа активации для входа 4, либо просто замкните клемму IN4 на клемму COM отрезком провода.

При неисправной телефонной линии (низкий уровень на клемме IN4) отчеты начинают отправляться сразу. При исправной телефонной линии (высокий уровень на клемме IN4) события от внешней панели сохраняются в буфере событий. Если уровень на входе 4 изменился, то события от внешней панели, хранящиеся в буфере событий, отправляются согласно заданным настройкам. Для SMS-отчетов возможна отправка независимо от состояния телефонной линии.

Если в течение 5 минут после возникновения последнего события не изменился уровень на входе 4, то все отчеты удаляются из памяти модуля.

# **6. Устройство и работа**

GSM-GPRS передатчик NV 290 фиксирует события и сохраняет их в буфере событий. Размер буфера - 256 событий, каждому событию в буфере присваивается код Contact ID. При заполнении буфера новые события записываются поверх старых.

Из буфера событий отчет отправляется на приемную сторону согласно заданным телефонным номерам и форматам передачи. Всего можно задать 15 телефонных номеров, максимальная длина одного номера – 14 символов. На любой номер можно назначить любые форматы передачи.

Форматы передачи и телефонные номера указываются при программировании.

#### **6.1 Работа с внешней панелью**

При возникновении события в контрольной панели NV 290 фиксирует его и сохраняет в своем буфере событий. Из буфера событий отчет о событии отправляется на приемную сторону согласно заданным телефонным номерам, форматам передачи и уровням избирательности. Для отчетов от внешней панели предусмотрена отправка в форматах CID GPRS, CID DATA, CID DTMF, SMS (см. п.6.9.1)

Уровень избирательности задается индивидуально для каждого телефонного номера и определяет список событий, которые могут отправляться на данный номер. Если код события не входит в список, предусмотренный установленным уровнем избирательности, отчет о событии на данный номер не отправляется.

Для формата передачи SMS также предусмотрен выбор уровня избирательности по разделам для разделов с 1го по 8й.

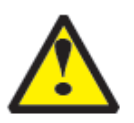

События от раздела 9 и выше получают уровень избирательности 8го раздела. События от раздела 0 получают максимальный уровень из установленных.

#### **6.2 Принцип работы входов**

При отклонении уровня сигнала от уровня, заданного при программировании, в течение задержки на нарушение входа NV 290 фиксирует событие нарушения входа. Если уровень сигнала вернулся к заданному до истечения задержки на нарушение, то нарушение входа не фиксируется.

При возврате уровня сигнала к уровню, заданному при программировании, в течение задержки на восстановление входа NV 290 фиксирует событие восстановления входа. Если уровень сигнала отклонился от заданного до истечения задержки на восстановление, то восстановление входа не фиксируется.

После восстановления входа в течение времени блокировки входа нарушения на данном входе не фиксируются.

#### **6.2.1 Типы зон**

Все входы NV 290 имеют тип зоны Круглосуточная. Нарушение этой зоны всегда вызовет тревогу.

#### **6.3 Принцип работы выходов**

NV 290 имеет 4 выхода. Работу каждого выхода индицирует соответствующий ему светодиод. Выходы 1, 2 и 3 могут работать в режиме удаленного управления. В этом режиме выход включается при поступлении команды с мобильного телефона (см. п.6.6).

Выходы 4 имеет собственную логику работы "Контроль GSM". Логика "Контроль GSM" предназначена для подачи сигнала о пропадании GSM-сети и неисправности канала связи. Выход 4 включается при понижении уровня сигнала GSMсети до 0.

#### **6.4 Системные события**

В NV 290 предусмотрены системные события, предназначенные для контроля исправности канала связи, работы NV 290 и подключенных к нему устройств. Для каждого события в программе NV Pro можно задать форматы передачи и телефонные номера.

#### Периодический тест

Функция контроля канала связи. На приемную стороны высылается отчет с кодом E602. Минимальный период отправки отчета – 10 минут, максимальный – 30 дней, шаг изменения – 10 минут. Первый отчет отправляется сразу после включения NV 290.

Для GPRS-канала связи предусмотрен отдельный GPRS-отчет о периодическом тесте с кодом E703. Минимальный период отправки – 30 секунд, максимальный – 30 минут, шаг изменения – 10 секунд.

#### Неисправность батареи

Функция контроля напряжения питания NV 290. При падении уровня напряжения на клемме +12V ниже 11В создается событие с кодом E302. При восстановлении нормального уровня напряжения создается событие о восстановлении с кодом R301

#### Вход Т

Функция контроля напряжения 220В или тампера.

Контроль 220В: при пропадании напряжения 220В на NV 7220 клемма TEST AC переключается на "землю", вызывая низкий уровень сигнала на клемме Т. После этого запускается время задержки на нарушение (по умолчанию – 10 сек.). Если до его истечения напряжение 220В не восстановилось, создается событие о неисправности с кодом Е301. При восстановлении напряжения создается событие с кодом R301.

Тампер: при отклонении сигнала от нормального нулевого уровня более 2 секунд создается событие о нарушении с кодом E137. При восстановлении нормального уровня сигнала создается событие о восстановлении с кодом R301

#### Неисправность выходного напряжения

Функция контроля работы подключенных периферийных устройств. При понижении напряжения на клеммах +12V OUT ниже 7 В (например, при коротком замыкании) будет зафиксирована неисправность с кодом E312. При восстановлении нормального уровня напряжения будет создано событие с кодом R312.

#### **6.5 Удаленное управление**

Для удаленного управления используются каналы удаленного управления CLIP и SMS.

#### Управление выходами по SMS

Внесите в память передатчика свой номер мобильного телефона.

- Отправьте на передатчик NV 290 SMS-сообщение с текстом:
	- "11" включается выход 1 на 2 секунды и выключается
	- "21" включается выход 2 и остается включенным. (бистабильный режим)
	- "31" включается выход 3 на 2 секунды и выключается
	- "10" (аналогично и для других выходов) выключается выход 1
	- "12" запрос состояния выходов, в ответ приходит SMS вида: *Выход 1: выкл*

*Выход 2: вкл*

*Выход 3: выкл Выход 4: выкл*

Такое же SMS отправляется передатчиком и в ответ на любую SMS-команду управления выходами. SMS отправляется только на номер, с которого поступила команда.

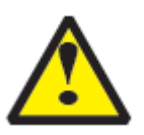

При отправке SMS-команды на 2-х секундное включение выходов 1 или 3 в ответ придет SMS, в котором состояние данного выхода будет "Выключен". Это значит, что на момент отправки SMS (5-10 секунд после получения команды), данный выход уже выключился.

Если требуется другое управление выходами (не 2-х секундное включение или бистабильный режим), то предусмотрен такой текст SMS:

"11 5" - включается выход 1 на 5 минут

"21 15" - включается выход 2 на 15 минут

"31 99" - включается выход 3 и остается включенным (бистабильный режим)

Для каждого входа можно указать любую продолжительность работы в минутах от 1 до 99.

#### Управление выходами методом CLIP

В программе NV Pro внесите в память передатчика свой номер мобильного телефона и выберите выход для управления. Сделайте вызов на передатчик.

Аналогично управлению по SMS, выходы 1 и 3 при получении команды включаются на 2 секунды, а выход 2 остается включенным до получения команды на выключение (бистабильный режим). Для выключения выхода 2 необходимо повторно совершить звонок с телефона.

#### **6.5.2. Запрос остатка на счете SIM-карты.**

Предусмотрена также возможность запроса баланса на SIM-карте.

При этом передатчик отправляет запрос баланса вида \*xxx#

Для МТС и Мегафон это \*100#, для Билайн \*102#, для Теле2 \*105#

Для запроса баланса с телефона, указанного в памяти передатчика, необходимо отправить на передатчик SMS-сообщение с текстом "Balans xxx",

где ххх - цифры для запроса. Например, для МТС: "Balans 100".

В ответ передатчик отправит SMS-сообщение на номер, с которого получена SMS, с ответом оператора о состоянии счета.

#### **6.6 Форматы передачи отчетов**

#### Отправка **SMS**-отчетов

Отчеты могут передаваться посредством отправки SMS-сообщений на мобильные телефоны пользователей. Данный формат передачи не имеет подтверждения об успешной передаче. Каждому коду Contact ID NV 290 подставляет свой текст SMS. Для мобильных телефонов без поддержки кириллицы предусмотрена опция отправки SMS-сообщений в латинице. SMSотчет считается доставленным, если SMS-сообщение было принято SMS-центром GSM-оператора к обработке.

Предусмотрена возможность отключения отправки SMS-сообщения о восстановлении собственного входа, а также редактирование текста SMS-сообщений о нарушении и восстановлении собственных входов. Максимальная длина сообщения – 30 символов. По умолчанию SMS-сообщение о нарушении/восстановлении собственного входа имеет вид:

*1111 Тревога зона 1 Р 1* или *1111 Восстановление зона 3 Р 2*

где "1111" – номер объекта, указанный в настройках NV 290 "зона" – номер входа, на котором произошло событие "Р" – номер раздела, к которому приписана данная зона

#### Отправка **ALARM**-отчетов

Отчеты могут передаваться в формате ALARM на мобильные телефоны пользователей. ALARM-сообщение – это голосовой вызов на заданный телефонный номер с последующей передачей тоновыми сигналами номера нарушенной зоны. Количество тоновых посылок соответствует номеру зоны. Подтверждением об успешной передаче отчета является принятие вызова приемной стороной.

Отчет отправляется только при нарушении собственного входа, для остальных событий отправка отчета ALARM не предусмотрена.

#### Отправка **DATA**-отчетов

Отчеты могут передаваться в формате CID DATA на приемное оборудование NAVIgard. Формат использует сервис передачи факсов и данных (CSD) оператора GSM связи. При передаче DATA-отчета передатчик NV 290 устанавливает прямое соединение с приемником NAVIgard, при этом на передатчике загорается светодиод IN USE.

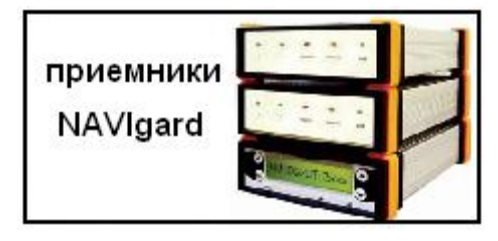

Отчет считается доставленным, если передатчик получил ответ от мониторингового приемника о том, что тот успешно принял отчет.

В DATA-отчете может передаваться за один сеанс связи сразу несколько кодов событий, если на момент передачи произошло более чем одно событие.

Возможен выбор между протоколами передачи: более быстрым v110 и более помехоустойчивым v32.

#### Отправка **CID SMS**-отчетов

Отчеты могут передаваться в формате CID SMS на пульт мониторинга. Данный способ отправки является резервным для формата CID DATA и не нуждается в отдельном программировании. Если в настройках не запрещена отправка CID SMS, то в случае неудачной отправки DATA-отчета передатчик попытается отправить отчет в виде кодового SMS-сообщения, а после этого, независимо от результата, продолжит пытаться отправить DATA-отчет до истечения количества попыток. Данный формат передачи не имеет подтверждения об успешной передаче. Отчет считается доставленным, если SMSсообщение было принято SMS-центром GSM-оператора к обработке.

#### Отправка **CLIP**-отчетов

Отчеты могут передаваться методом CLIP на пульт мониторинга. CLIP – дозвон на приемник с разрывом соединения через 2 секунды после его установления, использующий автоматическое определение номера абонента оператором GSM-сети. Благодаря быстрому разрыву соединения передача сообщения успевает завершиться до начала тарификации. Подтверждением об успешной передаче отчета является принятие вызова приемной стороной. Для отчетов от внешней панели формат передачи CLIP не используется.

GSM-приемник по телефонному номеру дозвонившегося передатчика определяет номер объекта и тип события. Поэтому при настройке отправки отчета методом CLIP необходимо запрограммировать не только передатчик, но и приемник. В передатчике необходимо задать телефонный номер приемника, в приемнике – телефонный номер передатчика, а также номер объекта и событие, ему соответствующие.

#### Отправка **DTMF**-отчетов

Отправка сообщения формата Contact ID в голосовом канале на проводные приемники NAVIgard или иного производителя. Формат передачи имеет слабую помехоустойчивость, в случае принятия приемником "битых" сообщений рекомендуем использовать выносную антенну на передатчике. Приемник по окончании передачи выдает подтверждение об успешной передаче отчета.

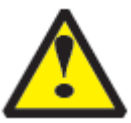

Существует единые списки телефонов для форматов CID DATA и CID SMS, для формата CID DTMF. Для одного формата нельзя назначить разные номера телефонов для разных событий.

#### Отправка **GPRS**-отчетов

После активации отчеты о событиях начинают передаваться по GPRS. GPRS-канал для передачи использует сеть Интернет.

Для GPRS-канала передачи не требуется выбирать типы отчетов – при активации в настройках GPRS по этому каналу будут передаваться **ВСЕ** отчеты.

В отличие от регистрации в GSM-сети, которая происходит сразу после включения, передатчик выполняет открытие GPRS-сессии при отправке первого отчета.

Открытие GPRS-сессии может вызвать задержку с отправкой первого отчета, после отправки отчета сессия держится открытой.

При программировании передатчика необходимо ввести IP-адрес и UDP-порт приемной стороны или же логин на GPRS-сервере (см.ниже).

Можно ввести до 3х IP-адресов с выбором логики И/ИЛИ. Для каждого адреса необходимо указать порт для приема передачи.

Также доступна опция отмены отправки отчетов в форматах CLIP и CID DATA при успешной отправке GPRS.

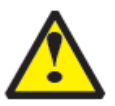

Убедитесь, что выбранный Вами порт открыт! Для этого обратитесь к системному администратору.

**охранно-пожарная** 

Для канала GPRS возможны 3 варианта отправки отчетов:

- напрямую на компьютер c установленным бесплатным ПО NV Receiver.

GPRS-передатчик будет отправлять отчеты напрямую на компьютер по протоколу UDP.

Для передачи напрямую на компьютер на последнем должна быть запущена программа NV Receiver, также компьютер должен иметь доступ в сеть Интернет со **статического** IP-адреса. IP-адрес и UDP-порт надо будет ввести при программировании передатчика.

После приема отчета NV Receiver выведет его на экран и отправит на передатчик ответное сообщение с подтверждением о получении.

NV Receiver может выдавать отчеты на пультовую мониторинговую программу через COM-порт или на IP-адрес. Передача возможна в одном из наиболее распространенных форматов: Ademco 685, Surgard, MCDI.

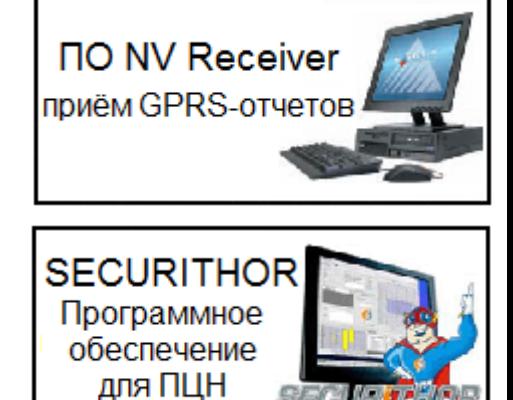

- через промежуточный GPRS-сервер

GPRS-передатчик будет отправлять отчеты на GPRS-сервер gprs.navigard.ru. Для получения с сервера отчетов на компьютер используется программа NV Receiver. ПО NV Receiver обращается к GPRS-серверу и получает отчеты, которые выводит на экран. Для передачи информации на всех этапах используется протокол TCP, гарантирующий доставку отчета.

Для начала работы с сервером gprs.navigard.ru Вам необходимо зайти на этот сервер и создать аккаунт. E-mail данного аккаунта позднее надо будет ввести при программировании передатчика. На данный аккаунт NV 290 будет отправлять все отчеты.

В программе NV Receiver также необходимо ввести E-mail и пароль доступа, а также указать **TCP-порт 5001**.

- на GPRS-расширители NV DG 2014 или NV DG 3124

Передатчик будет отправлять отчеты о всех событиях на приемники NAVIgard. Для передачи используется протокол UDP. В GPRS-расширителе приемника должна стоять SIM-карта с подключенной услугой "Статический IP-адрес".

Данный IP-адрес и **UDP-порт 5001** надо будет ввести при программировании передатчика.

При неудаче отправки по GPRS предусмотрена возможность отправки отчета на GPRS-расширитель в формате CID DATA.

Для этого при программировании передатчика в программе NV Pro надо активировать эту функцию и ввести телефонный номер SIM-карты в GPRS-расширителе.

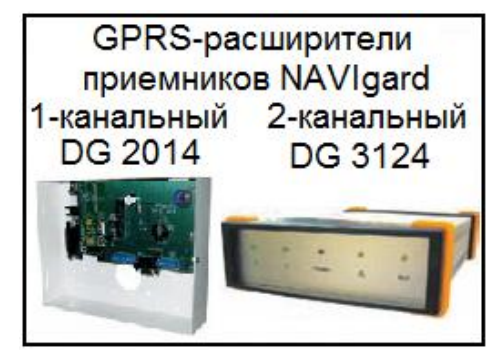

#### **6.7 Логика передачи отчетов**

NV 290 имеет 15 номеров, на каждый номер можно назначить отправку различных отчетов в различных форматах передачи. При неудаче отправки отчета NV 290 будет пытаться отправить его снова, пока не обнулится счетчик попыток отправки, заданный при программировании.

Отчет передается в формате Contact ID. Любой отчет имеет вид: *aaaa E/R bbb ddd cc* 

aaaa – 4 цифры, номер объекта (панели)

 $E/R -$  символ  $E$  ("event" – "событие") или R ("restore" – "восстановление").

bbb – 3 цифры, код события.

cc – 2 цифры, номер раздела, к которому приписана зона

ddd – 3 цифры, номер зоны или номер пользователя (для постановки/снятия)

При передаче в формате CID DTMF, для обеспечения совместимости с приемниками сторонних производителей, формат отчета Contact ID имеет вид: *aaaa E/R bbb cc ddd.*

Для нарушения собственных входов можно задать любой код события. Коды остальных событий изменять нельзя и они будут отправляться с фиксированным кодом.

#### **6.7.1 Логика И/ИЛИ**

Для передачи на несколько номеров и для передачи в нескольких форматах передачи существует **логика И/ИЛИ.** При выборе логики **ИЛИ** отправка отчета о событии будет прекращена после получения подтверждения об успешной отправке. При выборе логики **И** отчет отправляется на все назначенные номера во всех назначенных форматах передачи. Для формата SMS логика И/ИЛИ не предусмотрена, так как этот формат не имеет подтверждения о приеме отчета.

Предусмотрены 3 логики И/ИЛИ:

- для передачи отчета на несколько номеров / IP-адресов в одном формате передачи Например, если в настройках указано два номера для отправки в формате CID DATA, то при поступлении отчета в буфер событий передатчик будет пытаться отправить отчет в формате CID DATA поочередно на каждый номер, при удачной отправке на один номер, если выбрана логика ИЛИ, отправка прекращается, либо, если выбрана логика И, передатчик продолжает пытаться отправить отчет на второй номер.

#### - для форматов передачи на ПЦН: CLIP, CID DATA, CID DTMF

При поступлении в буфер отчета, для которого назначена отправка во всех трѐх форматах, передатчик будет последовательно пытаться отправить отчет CLIP, потом CID DATA, затем CID DTMF. При неудаче отправки во всех форматах цикл будет повторяться до обнуления счетчика количества попыток. При удачной отправке отчета в одном из форматов, если выбрана логика ИЛИ, отправка будет прекращена, либо, если выбрана логика И, отправка будет продолжена в оставшихся форматах.

#### - для форматов передачи на телефон пользователя: ALARM и SMS

Если на один телефонный номер для одного события назначена передача в обоих форматах, то при поступлении события в буфер передатчик сначала попытается отправить отчет ALARM, при неудаче отправки ALARM -–отправит SMS на этот номер и, если выбрана логика ИЛИ, прекратит отправку на этот номер, либо, если выбрана логика И, продолжит пытаться отправить отчет ALARM.

#### **6.7.2 Логика NV SIM2**

NV SIM2 – это дополнительный слот для SIM-карты, позволяющий отправлять отчеты от двух SIM-карт. GSM-модем передатчика может работать только с одной SIM-картой одновременно, для переключения между SIM-картами требуется перезагрузка модема. По умолчанию используется всегда SIM1, переключение на SIM2 может происходить по двум алгоритмам:

**охранно-пожарная** 

#### **NV SIM2** держатель дополнительной SIM-карты

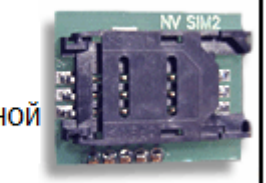

- переход после 5 неудачных попыток отправки отчетов Если счетчик неудачных попыток отправки отчетов достигнет заданного, передатчик попробует переключиться на вторую SIM-карту и отправить отчеты со второй SIM-картой. В случае успеха передатчик остается работать со второй SIM-картой, при неудаче переключения передатчик возвращается к первой SIM-карте. Счетчик неудачных попыток сбрасывается при перезагрузке.

- отправка от второй SIM-карты отчетов ALARM и SMS

Логика предусмотрена для разделения баланса пользователя и ПЦН. Для отправки в формате ALARM или SMS передатчик переключится на вторую SIM-карту. После отправки отчета передатчик переключится обратно на первую SIM-карту. Логика переключения после заданного числа неудачных попыток отправки также действует.

Если попытка переключения на вторую SIM-карту была неудачной, то передатчик фиксирует неисправность второй SIM-карты и больше не пытается обратиться к ней до следующего сброса питания.

#### **6.7.3 Порядок отправки отчетов**

В первую очередь отправляются отчеты на ПЦН. Для отправки отчетов на ПЦН предназначены форматы GPRS, CLIP, CID DATA (CID SMS), CID DTMF. Для каждого события отчеты отправляются именно в указанной последовательности.

По завершении отправки отчета на ПЦН передатчик начинает отправлять отчет на телефоны пользователей. Для этого предназначены форматы ALARM и SMS. Первым отправляется отчет в формате ALARM, затем – отчет в формате SMS.

Также предусмотрена возможность поочередной отправки на пульт и на телефон пользователя, активируется в программе NV Pro. Если опция включена, то общая последовательность отправки отчетов следующая:

GPRS, CLIP, ALARM, CID DATA (CID SMS), SMS, DTMF.

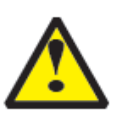

Если включить логику переключения на SIM2 для отправки ALARM/SMS и логику поочередной отправки отчетов на пульт и на телефон пользователя, то общее время отправки отчетов значительно увеличится!

#### **6.8 Сброс настроек и очистка буфера событий**

На плате передатчика размещены перемычки DEF, предназначенные для сброса настроек и очистки буфера событий.

Для сброса настроек на выключенном передатчике поставьте перемычку на нижнюю пару контактов DE и подайте питание на передатчик. Через некоторое время начнут мигать светодиоды 4 и 5.

Дождитесь момента, когда они перестанут мигать, выключите передатчик и разомкните клеммы. Настройки сброшены.

Сброс настроек может понадобиться в случае программирования с SIM-карты, если передатчик до этого уже был настроен с компьютера.

Для очистки буфера событий аналогично замкните нижнюю пару контактов EF.

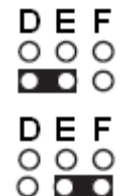

### **7. Индикация**

#### **7.1. Индикация включения**.

После подключения питания передатчик проводит самотестирование, при этом поочередно зажигаются диоды с пятого по первый. Затем начинают попарно зажигаться светодиоды 1-5, сопровождая процесс регистрации в GSM-сети.

Горящий светодиод POWER показывает наличие питания на модеме.

Поведение светодиодов 1-5 на разных стадиях показано в таблице. Если на какой-либо стадии вместе со светодиодами 1-5 начинает быстро мигать светодиод TRBL, значит, эта стадия завершилась неудачей.

Необходимо выключить передатчик и устранить неисправность.

После успешной регистрации в сети остается гореть один из светодиодов 1-5, показывающий уровень сигнала в сети GSM. Светодиод GSM периодически мигает.

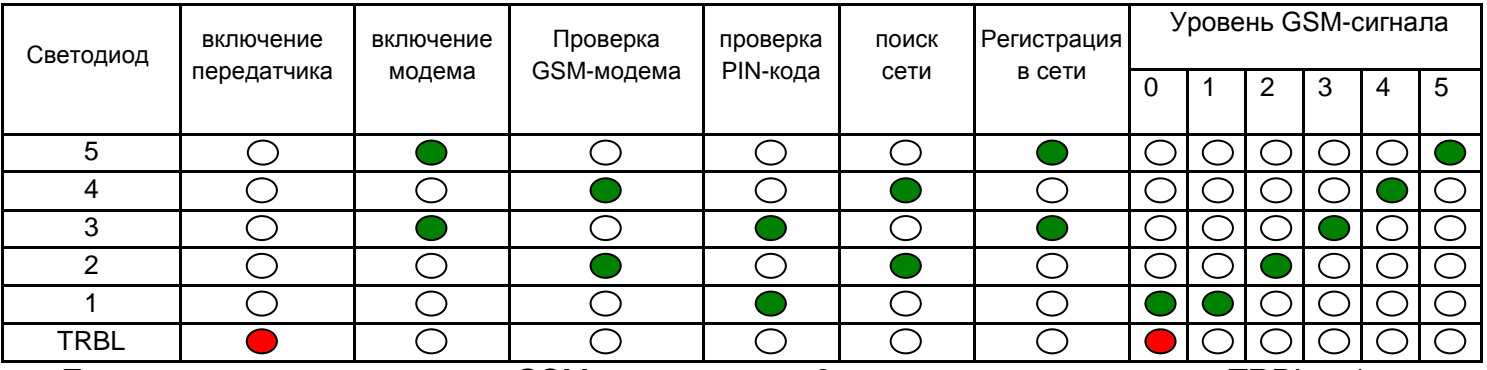

Если уровень сигнала в сети GSM понизился до 0, загораются светодиоды TRBL и 1.

#### **7.2. Индикация отправки отчетов.**

В течение 2 секунд после нарушения входа передатчика мигает светодиод "TRBL" и светодиод с номером соответствующего входа. Например, сработал вход 3 - мигают светодиоды "TRBL" и "3". Загорается светодиод TX, показывающий наличие неотправленных отчетов.

После этого начинается отправка отчета согласно введенным настройкам. Для каждого формата отчета существует индивидуальная индикация.

При установлении соединения с приемником загорается светодиод IN USE.

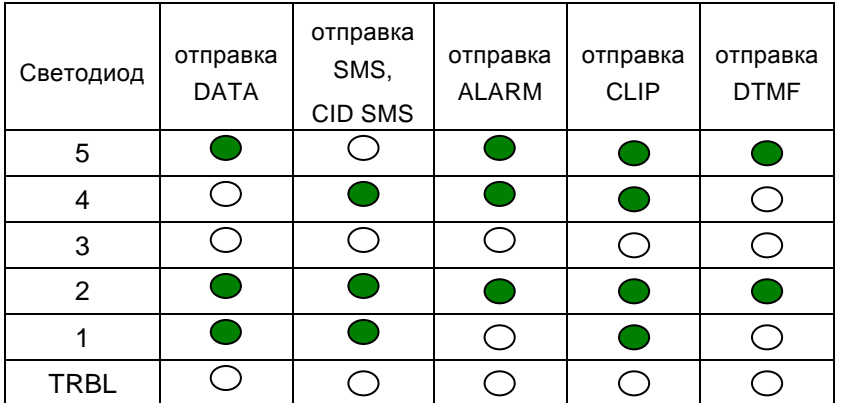

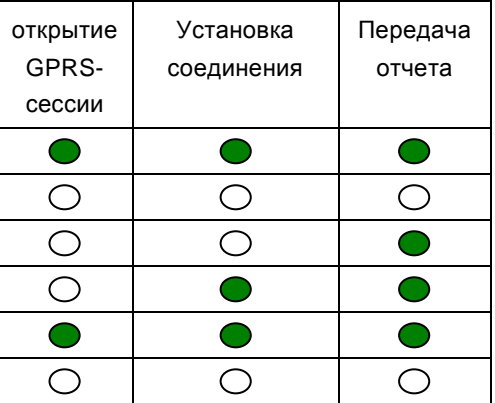

При установлении соединения с приемной стороной загорается светодиод IN USE. (кроме SMS и CID SMS)

При неудаче отправки отчета загорается светодиод TRBL.

#### **7.3. Индикация состояния входов.**

Для просмотра состояния входов замкните перемычку JP1. Горящие светодиоды 1-4 показывают, что соответствующий вход нарушен.

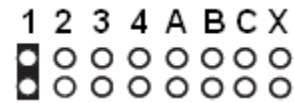

Устройства программирования

**NAVIgard** 

### **8. Программирование**

NV 290 можно запрограммировать через SIM-карту, удаленно через GSM модем NV 2058, дистанционно через карту памяти NV 1525 или через компьютер.

#### **8.1.Программирование через программу NV Pro**

При программировании через ПК, NV 2058 и NV 1525 используется программа NV Pro. Откройте программу NV Pro, поставляемую на диске в комплекте, и следуйте указаниям программы.

В NV 290 уже заранее запрограммированы пользовательские настройки. Узнать настройки по умолчанию Вы можете из программы NV Pro.

#### **8.2.Программирование через SIM-карту**

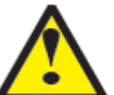

Через SIM-карту можно настроить только базовые настройки для отправки отчетов!

Для полной настройки необходима программа NV Pro! Для программирования с SIM-карты необходимо выполнить сброс настроек на заводские.

Выполните действия из п.6.8

Вставьте сим-карту в мобильный телефон.

Удалите из сим-карты все телефонные номера и SMS.

Запишите в сим-карту **первый телефонный номер**, на который будут отправляться отчеты для пульта централизованного наблюдения (ПЦН). На этот номер будут отправляться отчеты CLIP, CID DATA, CID DTMF.

Если отправка отчетов на ПЦН не нужна, оставьте поле "Номер" пустым.

В поле "Имя" для **первого номера** запишите:

Первые четыре цифры - номер объекта,

пятая – уровень избирательности отчетов от внешней панели

шестая – выбор формата передачи для этого номера между CID DATA и CID DTMF.

0 – CID DATA, 1 – CID DTMF.

седьмая и восьмая - период в часах для теста

#### Например:

22221111 - номер объекта 2222, избирательность 1, отправка в формате CID DTMF, периодический тест через 11 часов

22225000 - номер объекта 2222, избирательность 5, отправка в формате CID DATA, периодический тест отключен

Запишите в сим-карту **второй телефонный номер**, на который будут отправляться отчеты для пульта централизованного наблюдения (ПЦН). На этот номер будут отправляться отчеты CLIP, CID DATA, CID DTMF.

Если отправка отчетов на ПЦН не нужна, оставьте поле "Номер" пустым.

В поле "Имя" для второго номера запишите:

первая – уровень избирательности отчетов от внешней панели

вторая – выбор формата передачи для этого номера между CID DATA и CID DTMF.

#### 0 – CID DATA, 1 – CID DTMF.

третья – выбор формата передачи для входа 1

четвертая – выбор формата передачи для входа 2

пятая – выбор формата передачи для входа 3

шестая – выбор формата передачи для входа 4

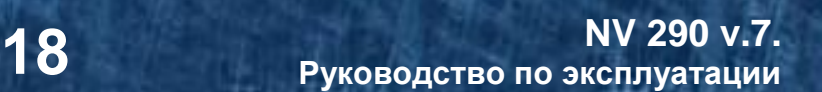

Возможные значения:

- 0 (или пусто) никаких отчетов. вход 4 используется для активации отправки отчетов.
- 1 отчет CLIP для нарушения входа ( условие ИЛИ)
- 2 отчет CID DATA ( условие ИЛИ)
- 3 отчеты CLIP ( условие ИЛИ) и CID DATA ( условие ИЛИ), общее условие ИЛИ
- 4 отчет ALARM для нарушения входа ( условие ИЛИ)

5 - отчет SMS

6 - отчеты ALARM ( условие ИЛИ) и SMS, общее условие ИЛИ

7 - CID DATA ( условие ИЛИ) и SMS

8 - CID DTMF

#### Например:

112346: избирательность 1, формат передачи на второй номер – CID DTMF,

- 2 от первого входа CID DATA
- 3 от второго входа CLIP и CID DATA
- 4 от третьего входа ALARM
- 5 от четвертого входа ALARM и SMS.

Запишите в сим-карту **третий телефонный номер**, на который будут отправляться отчеты ALARM и SMS.

В поле "Имя" введите 8 цифр, задающих уровень избирательности для разделов 1-8 соответственно. Если цифр записать меньше 8, то последняя введенная цифра будет относиться ко всем оставшимся разделам.

Например: 0153

0 – от раздела 1 отчеты на этот номер не отправляются

1 – от раздела 2 отчеты на этот номер отправляются с уровнем избирательности 1.

2 – от раздела 3 отчеты на этот номер отправляются с уровнем избирательности 5.

3 – от разделов 4-8 отчеты на этот номер отправляются с уровнем избирательности 3.

Запишите в сим-карту **четвертый телефонный номер**, на который будут отправляться отчеты ALARM и SMS. В поле "Имя" введите уровни избирательности аналогично полю "Имя" для третьего номера.

Запишите в сим-карту **пятый телефонный номер**, на который будут отправляться отчеты ALARM и SMS. В поле "Имя" введите уровни избирательности аналогично полю "Имя" для третьего номера.

Запишите в сим-карту **шестой телефонный номер**, на который будут отправляться отчеты ALARM и SMS. В поле "Имя" введите уровни избирательности аналогично полю "Имя" для третьего номера.

Запишите в сим-карту **седьмой телефонный номер**, на который будут отправляться отчеты ALARM и SMS. В поле "Имя" введите уровни избирательности аналогично полю "Имя" для третьего номера.

Запишите в сим-карту **восьмой телефонный номер**, на который будут отправляться отчеты ALARM и SMS. В поле "Имя" введите уровни избирательности аналогично полю "Имя" для третьего номера.

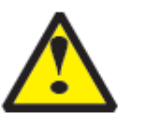

При настройке с sim-карты для отчетов **о системных неисправностях** всегда назначена отправка отчета CID DATA, а также отчета SMS на третий номер. Для отчета "Периодический тест" – только отчет CID DATA, опция отправки снимков для периодического теста отключена.

Перед установкой SIM карты в GSM-передатчик убедитесь в том, что номера были записаны в SIM-карту! Вставьте SIM-карту в другой мобильный телефон, при этом Вы

должны увидеть введенные Вами данные.

Вставьте SIM-карту в держатель на плате GSM-передатчика и подайте питание. После окончания чтения настроек с SIM-карты NV 290 выполнит перезагрузку.

# **9. Обновление версий**

В GSM-передатчике NV 290 предусмотрена возможность для самостоятельного обновления версии прошивки пользователями. Для обновления Вам понадобятся программа NV Prog, находящаяся на компакт диске из комплекта поставки, и файл прошивки с расширением \*hhx. Новую прошивку Вы можете получить в технической поддержке или на сайте: навигард.рф

# **10. Гарантии производителя**

Все передатчики NV 290 имеют уникальную защитную голографическую наклейку. Предприятие-изготовитель гарантирует соответствие GSM передатчика NV 290 требованиям пожарной безопасности при соблюдении потребителем условий и правил эксплуатации, установленных эксплуатационной документацией.

Гарантийный срок хранения 6 месяцев.

Гарантийный срок эксплуатации 12 месяцев, но не более 18 месяцев со дня изготовления. Действие гарантийных обязательств прекращается:

При истечении гарантийного срока хранения, если изделие не введено в эксплуатацию до его истечения.

При истечении гарантийного срока эксплуатации

Гарантийный срок эксплуатации продлевается на период от подачи рекламаций до введения изделия в эксплуатацию силами предприятия-изготовителя.

Гарантия не распространяется на изделие, компоненты которого имеют механические повреждения или следы самостоятельного ремонта.

Гарантия не распространяется на изделие с отсутствием или повреждением голографической наклейки. Гарантия не распространяется на антенный адаптер.

# **11. Техническая поддержка.**

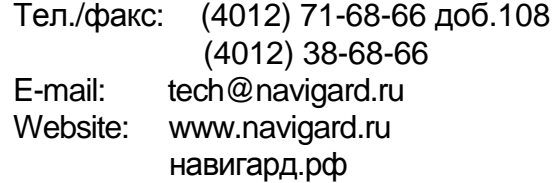

#### Словарь применяемых терминов

Отчет – блок данных, содержащий информацию о произошедшем событии.

Формат передачи – совокупность программных и аппаратных средств для передачи отчета.

Вход – клемма, на которой контролируется уровень сигнала.

Нарушение входа – отклонение уровня сигнала на входе от заданного.

Восстановление входа – возврат уровня сигнала на входе к заданному.

Задержка на нарушение входа – временной интервал между моментом фактического нарушения входа и фиксацией события нарушения входа.

Задержка на восстановления входа - временной интервал между моментом фактического восстановления входа и фиксацией события восстановления входа.

Время блокировки входа – временной интервал после восстановления входа, в течение которого событие нарушения входа не фиксируется.

Извещатель – внешнее устройство, управляющее уровнем сигнала на входе. Например, датчик или тревожная кнопка.

Зона – область пространства, контролируемая извещателями, подключенными к одному входу.

Тип зоны – логика работы, определяющая правила для срабатывания тревоги при нарушении соответствующего данной зоне входа.

Раздел – логическая группа зон, объединенных по территориальному или иному признаку.

Постановка на охрану – перевод раздела контрольной панели в активное состояние, при котором отслеживаются нарушения входов.

Снятие с охраны – перевод раздела контрольной панели в неактивное состояние, при котором игнорируются нарушения входов.

Задержка на выход – временной интервал между действием постановки на охрану, в течение которого можно нарушать определенные охранные зоны, не вызывая тревоги.

Задержка на вход – временной интервал после нарушения определенных охранных зон, в течение которого нарушитель может снять раздел с охраны, не вызывая тревоги.

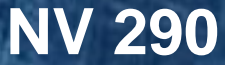

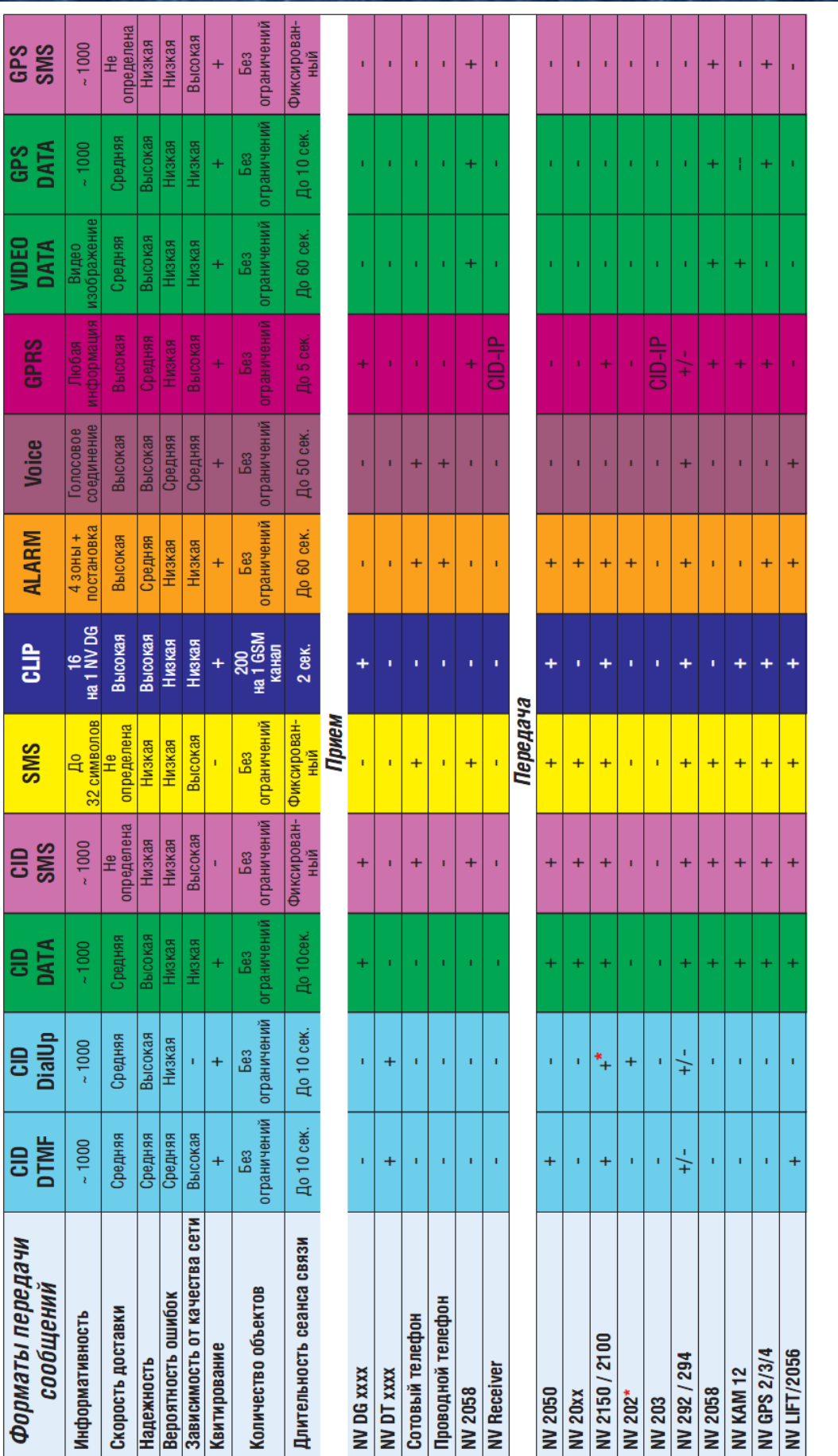

CID = Contact ID - наиболее распространенный в мире высокоинформативный формат передачи тревожных сообщений. CID поддерживается всеми ведущими производителями контрольных панелей и мониторинговых приемников

По совокупности критериев оценки каналов передачи сообщений, приведенной в этой таблице и по результатам функционально-стоимостного анализа

приемной и передающей сторон, рекомендуется к широкому применению:<br>В качестве GSM передатчика - **NAVigard 2150**. В качестве GSM приемника - **NAVigard DG xxxx**. В качестве Формата Передачи - **CLIP**